## **Allow Pop-ups to Print Member Benefits**

*Google Chrome* 

**u** 

 $\qquad \qquad \sigma \qquad \times$ 

## *Q* DILTA DENTAL Dental Office Toolkit

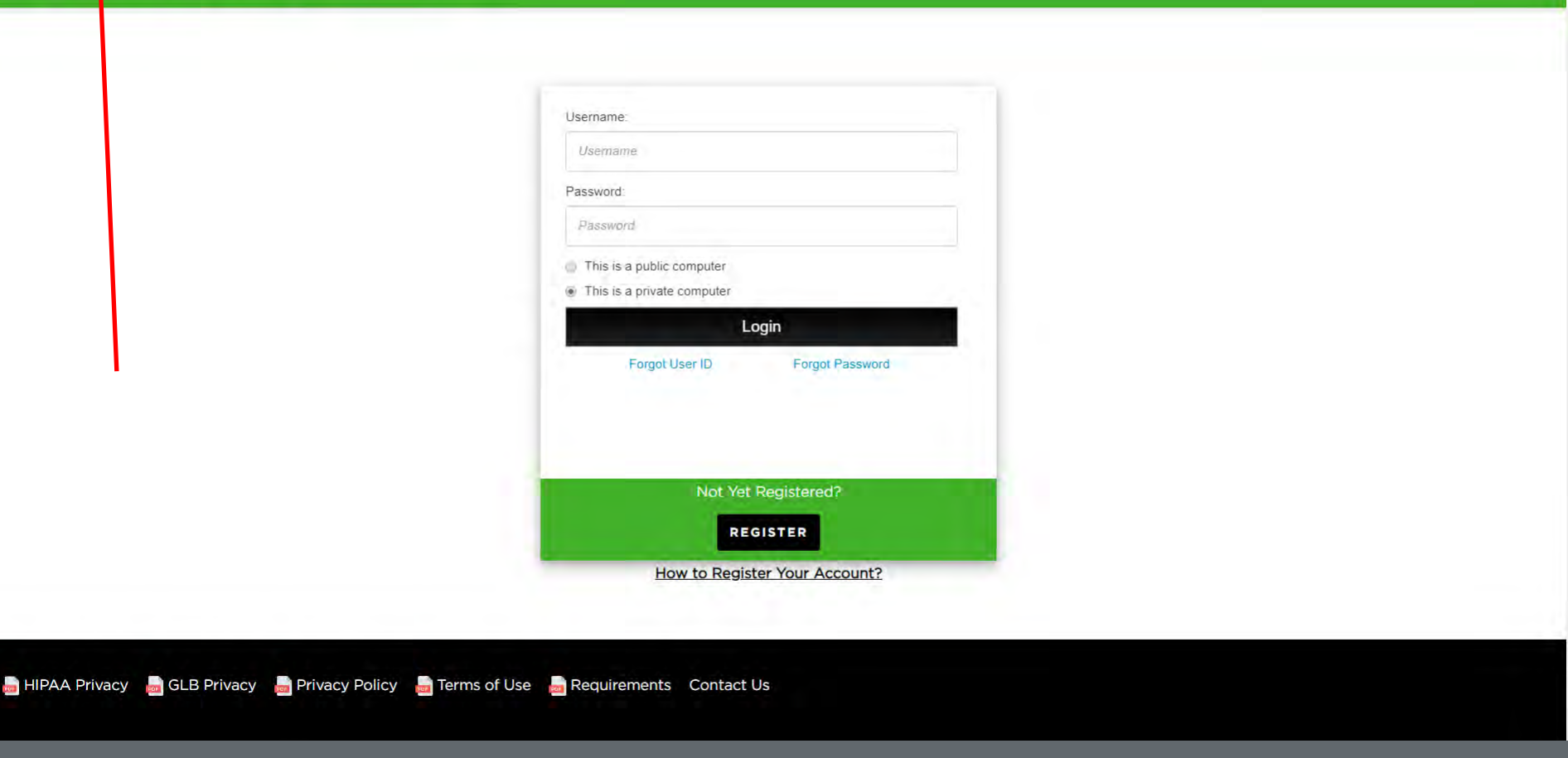

## 1. Click on the lock icon in the address bar

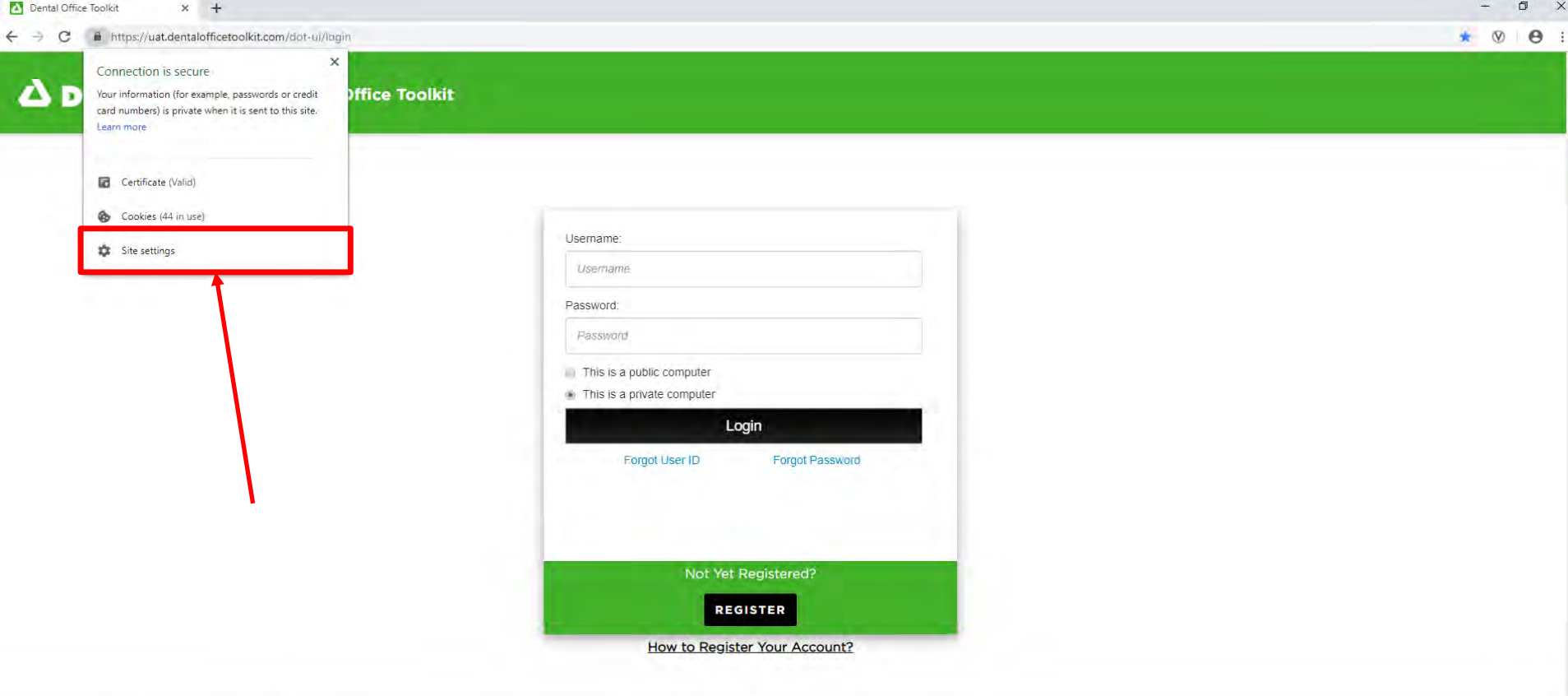

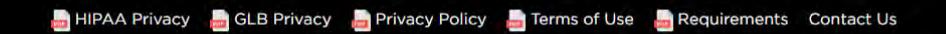

2. Click on "Site settings"

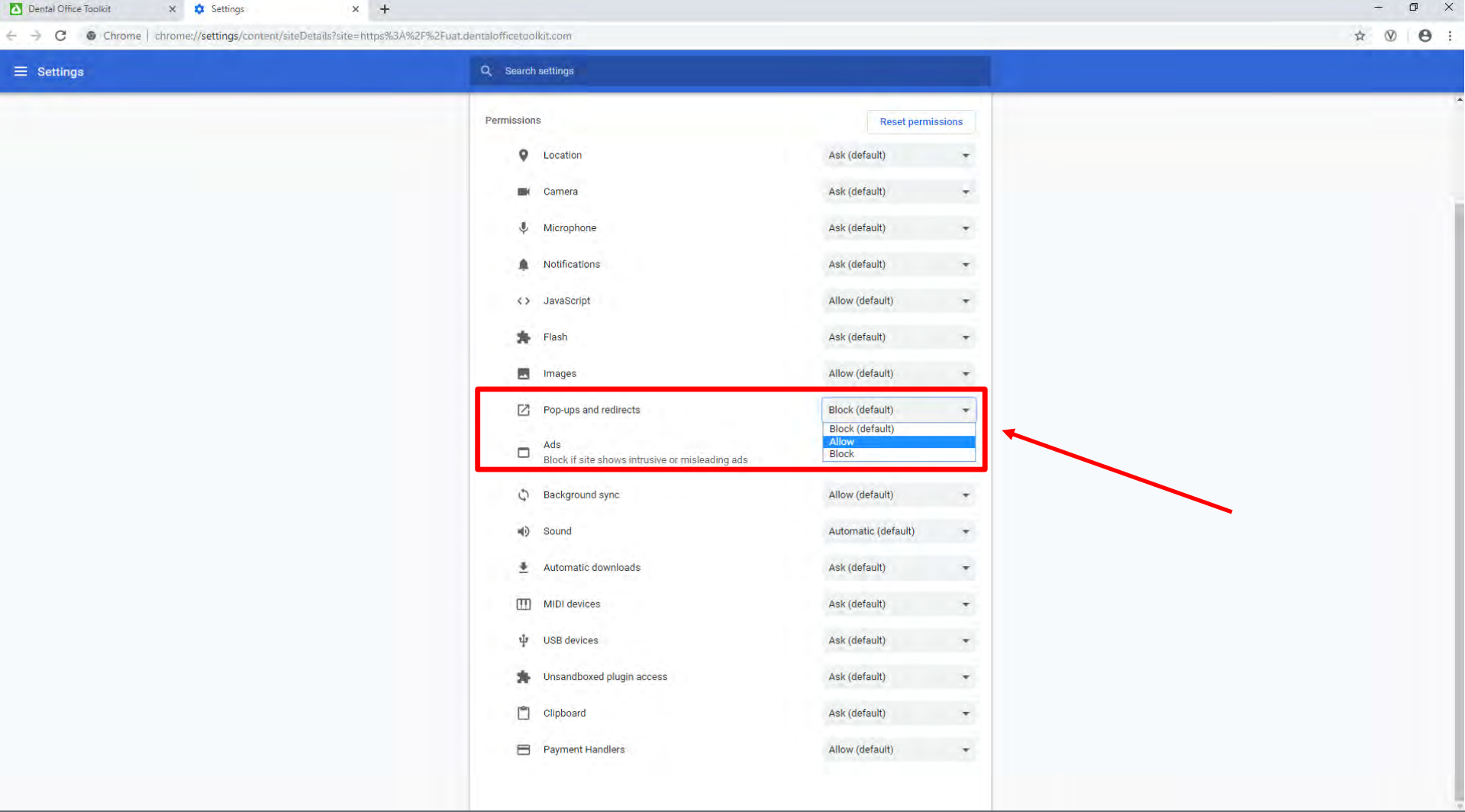

- 3. Scroll down to "Pop-ups and redirects" and change the setting to "Allow"
- 4. Refresh the DOT website